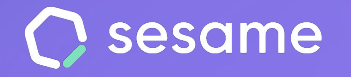

# Reports

**Extract detailed information about your company's HR**

**HR Starter** 

**Professional Plan** 

**Enterprise Plan** 

**File for the administrator**

## **Hello!**

Welcome to Sesame, the software that simplifies HR management. In this file we will explain what the "**Reports**" section is and how you can set it up in your dashboard. We will take you step by step, so don't worry. We are here to help you with whatever you need!

### **Content**

1. Reports……………………………………………...................**3**

2. Which reports can you export?......................**4**

### **1. Reports**

#### **Information is key to proper company management.**

In Sesame we keep everything securely stored in the cloud, but we understand that you may want to download detailed reports for printing, saving, sharing, etc.

Whenever you need to get a report:

Access the **Apps** section, click on "**Reports**" and on "**Install**". In a few seconds, you will find this functionality on the lateral menu.

Once you access the tool, select the document you want, filter the necessary information and download it in **PDF, EXCEL or CSV**.

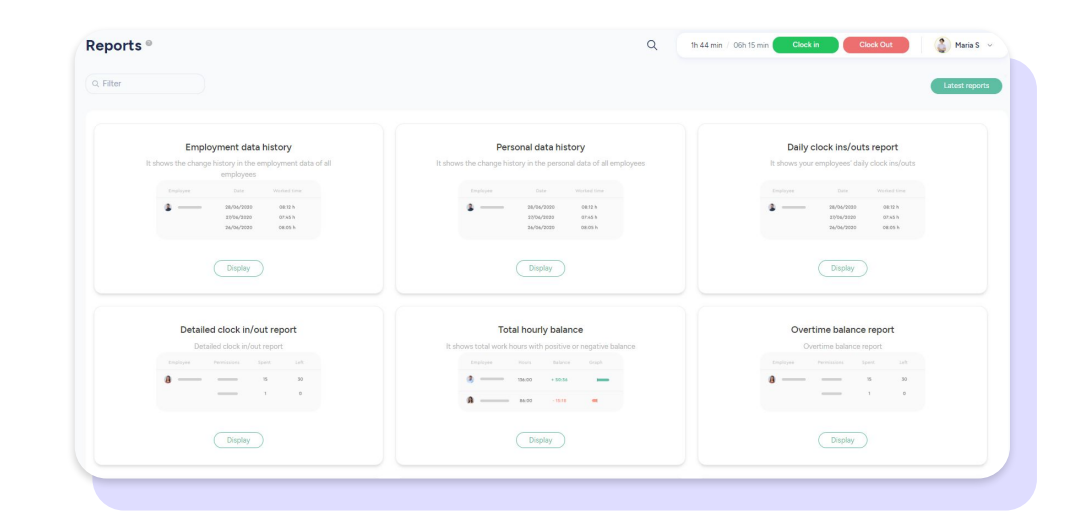

### **2. Which reports can be exported?**

#### **22 types of reports** can be exported:

- 1. Employment data history.
- 2. Personal data history.
- 3. Daily clock ins/outs report.
- 4. Detailed clock in/out report.
- 5. Total hourly balance.
- 6. Overtime balance report.
- 7. Clock in/out report by shifts and absences.
- 8. Categorised hours report.
- 9. Attendance report.
- 10. Exits before working day end.
- 11. Summarised report.
- 12. Summary of Holidays and absences.
- 13. Unexcused absences and balances.
- 14. Absences and holidays approved.

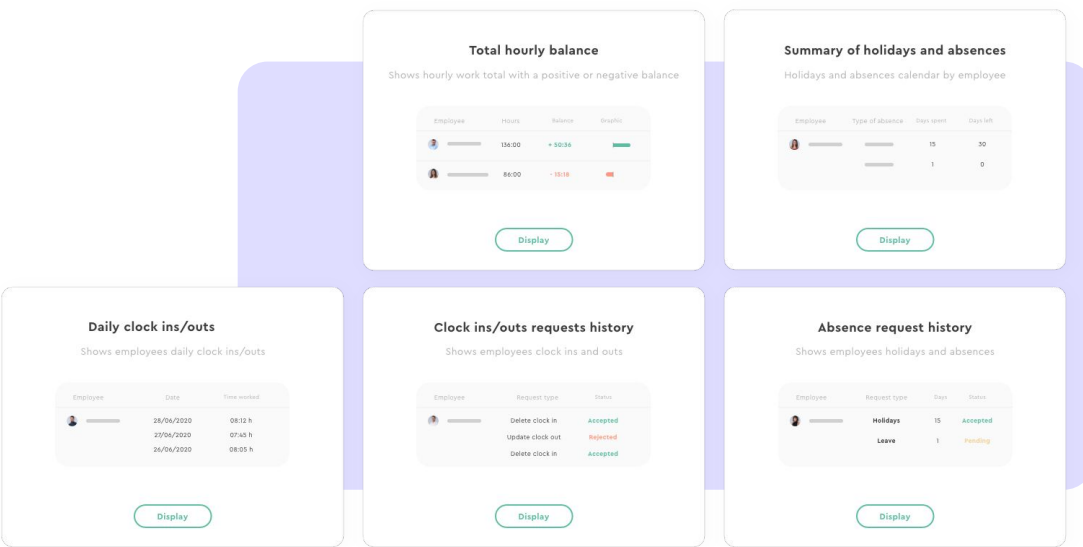

15. Clock ins/outs request history.

16. Absence request history.

17. Gender report.

- 18. Missing data report.
- 19. Complete employee information.
- 20. Projects profitability report.
- 21. Project summary.
- 22. Contract data report.

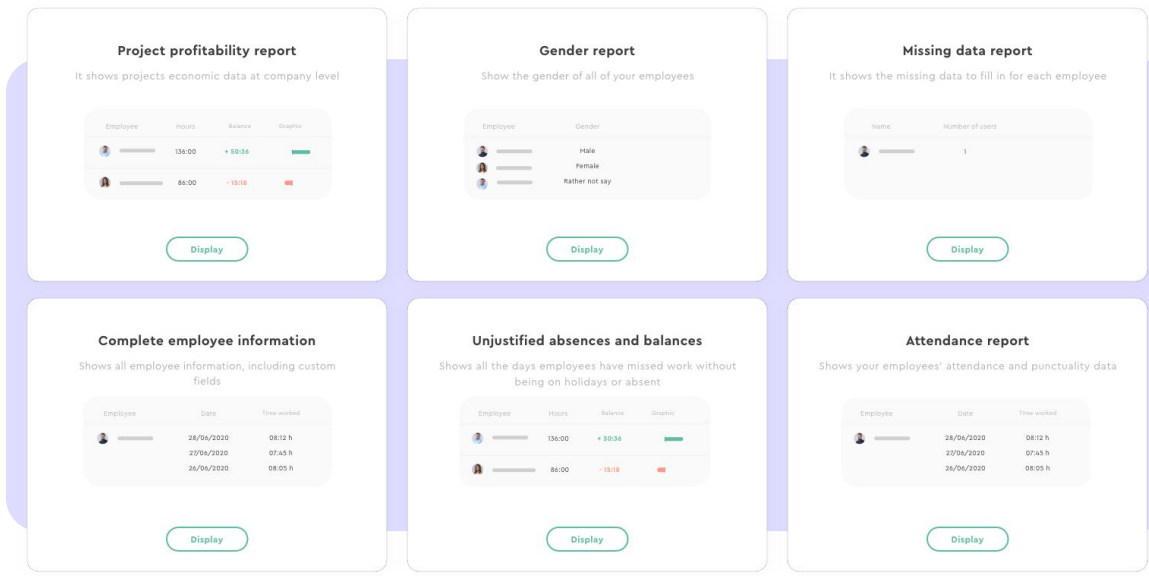

### Grow your company. Empower your team!

Do you still have questions? In our help centre you can find many resolved queries. If that's not enough we'd love to hear from you!

Contact us, we are just one phone call away: **+34 96 062 73 51**.

Email us, we will reply as soon as possible: **[soporte@sesametime.com](mailto:soporte@sesatime.com)**